**Thank you for downloading this brochure for our Product & Invoice Database. Take a look below to see what this software offers you.**

**The Product & Invoice Database gives you the following advantages:**

Please do note that this spreadsheet has the following limits: 2000 Invoices **Adjustable searches to produce valuable information Monthly breakdown of sales figures Adjustable VAT/Tax rate Option to upload your logo on the invoice Each client's running total of sales & amount owing All in one Excel spreadsheet… Logs all of your sales for the financial year Keeps a client list and price list, which 'feeds' your invoices Easily generated invoices**

20 000 rows of items on those invoices (average of 10 per invoice)

Maximum of 20 lines per invoice

Maximum of 500 products and 500 clients

*These limits need to be in place to assure that the spreadsheet works as required*

**You are able to input all of your company details and specifics. This will 'feed' your invoices and databases. It even allows you to insert your logo for use in the invoice and price list (depending on your version of Excel). There is also a place for you to copy and paste a link from the previous financial year, which means that you can carry client balances over from one year to another.**

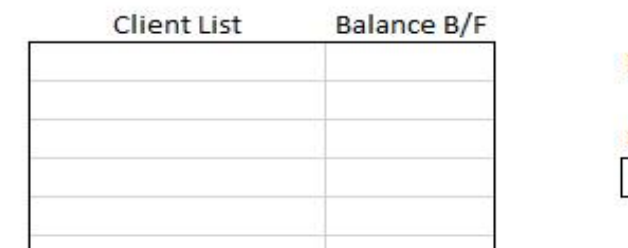

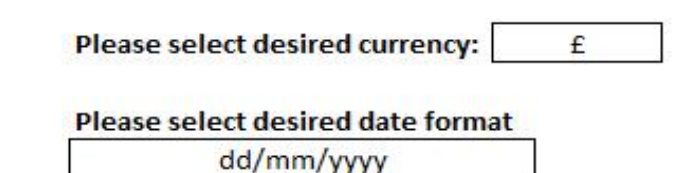

**You can keep a client database, this database sends information to the other databases and invoices. It just requires you to input the data into a simple spreadsheet. Once you have captured the data, you can still sort it by each column, using the sort arrows.**

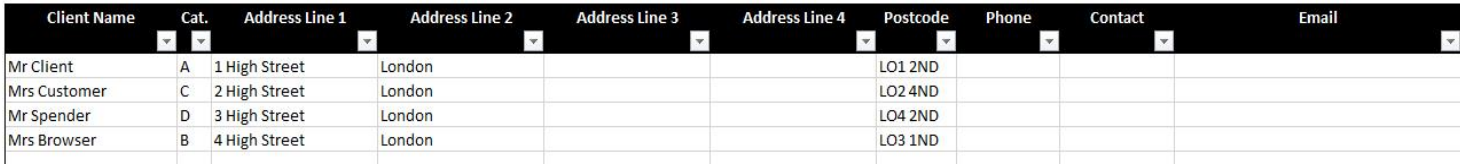

**Also, with this database, there is a section which keeps you up to date with how much each client has spent and how much they still owe (if they have not paid up to date).**

## **Outstanding Amounts Owing**

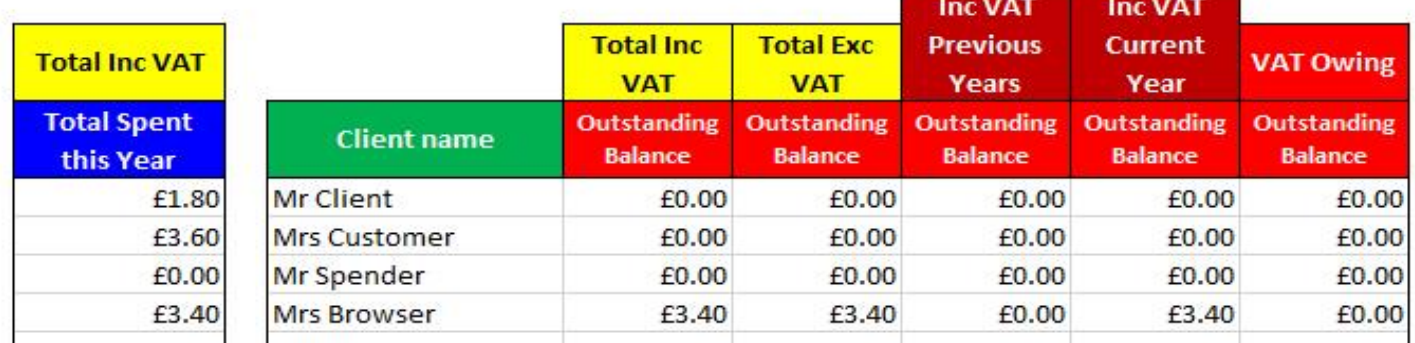

**You can also store a price list. This will not only store prices, but supply you with the correct price when you're adding an invoice. There are 5 different price categories, and you can allocate each client to any category. The price list also allows you to select a client name, and have their prices appear in the blue column. You can also then hide the other prices if you wish to send them a pricelist. You can select which prices to remove (it hides them but keeps them there in order to 'feed' your old invoices.**

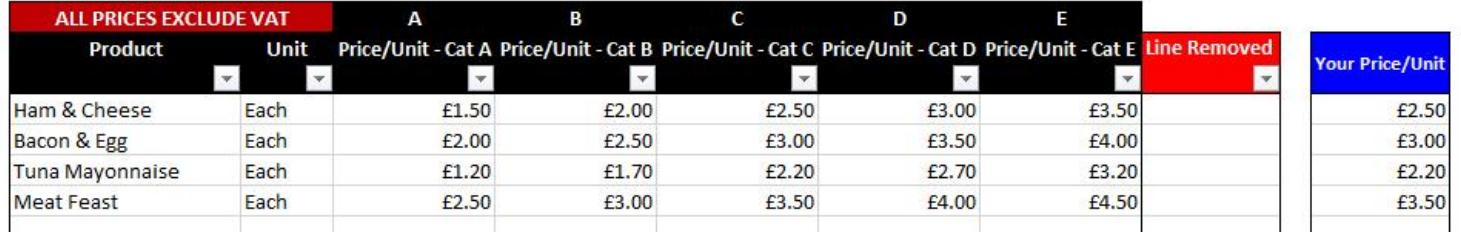

**This spreadsheet is different to what you may expect. Instead of creating an invoice, you just capture the required data in the database. As below, the dark red columns would be automatically filled in when you fill in the other data.**

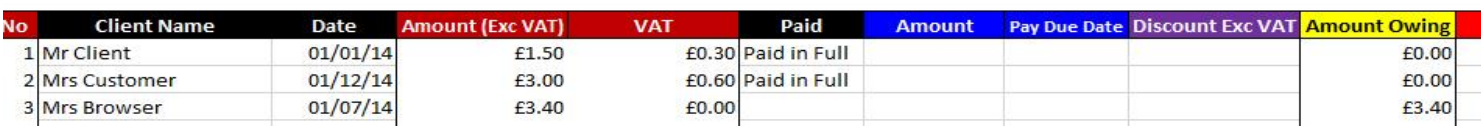

**Once you have added an invoice on the database, you can also add each line of the invoice by selecting the respective invoice number on the Invoice Items list. You fill in the black columns, the rest are automated. Even the black columns are either suggested or available in a drop down list based on your other databases.**

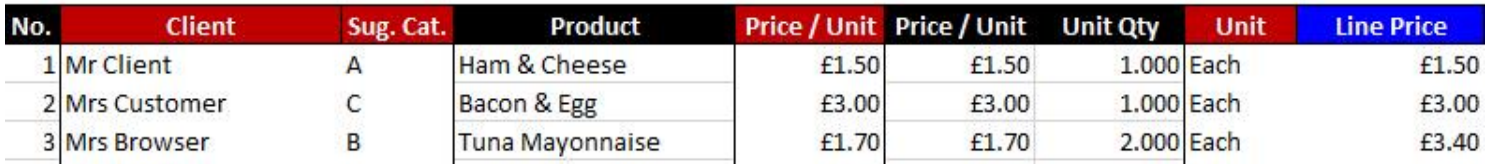

**That is then pretty much everything that you need to fill in. When you require an invoice, click on the invoice tab and select the required invoice number from the drop down list. Everything else on the invoice is automatically populated from the databases! How simple is that? (The image below has been cropped)**

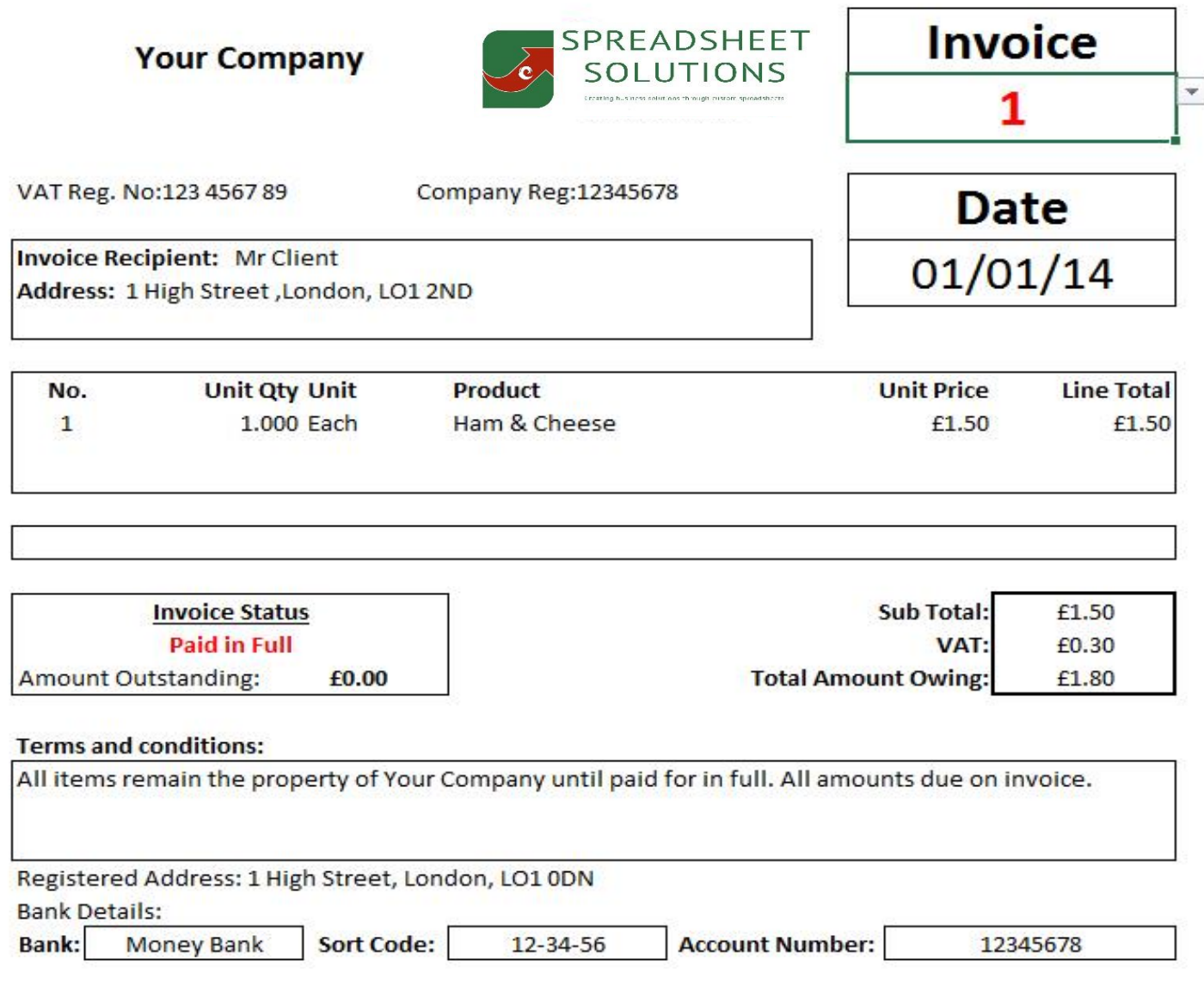

**You then have access to a wealth of statistics and data. You are able to do searches based on who owes money and between certain dates. You also have a month by month breakdown showing sales figures.**

**So there you have it, how much time and money is this going to save your business? If you wish to get more information, please follow the links below, and remember if you want something custom made for your needs, we do that too!**

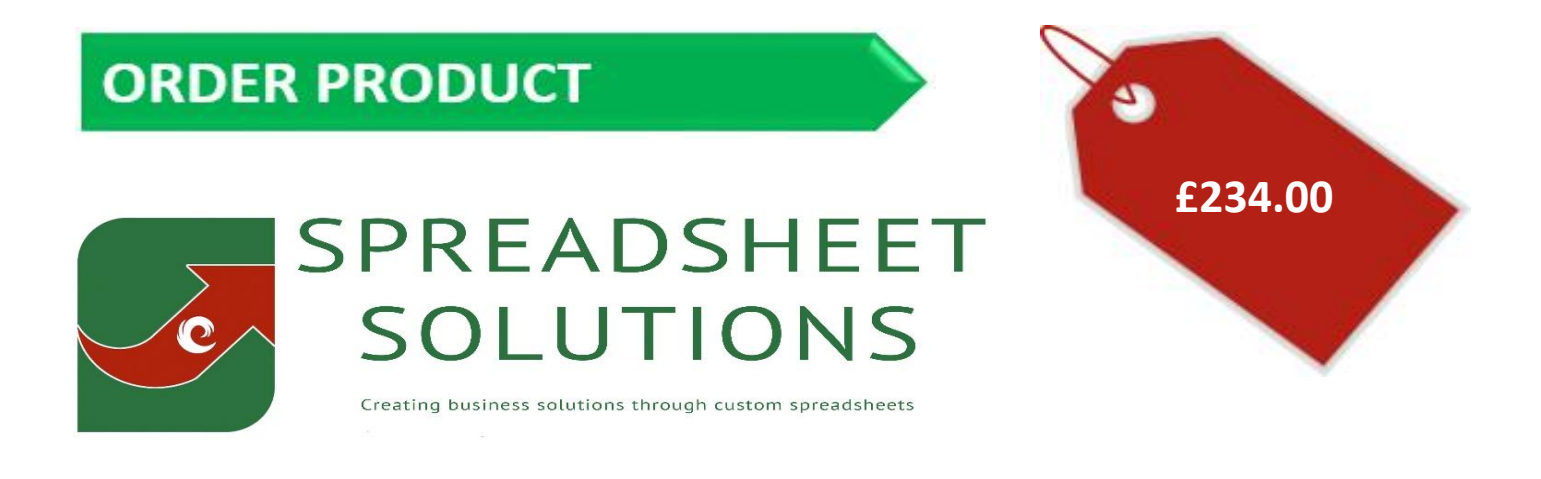

## **Or Visit: www.spreadsheetsolutions.biz**

To watch a demonstrational video

**© Sumcor Ltd - Trading as Spreadsheet Solutions**